# Instalando R

## macOs

Por: Juan Camilo Osorio Colonia, Angie Natalia Vásquez y Juan Guillermo Loaiza

**1 Enlace: [https://cran.rproject.org/](https://cran.r-project.org/)<br>
Acceder al repositorio CRAN (Comprehensive R Archive Network)<br>
Acceder al repositorio CRAN (Comprehensive R Archive Network)<br>
La licencia de R es <b>gratuita** y de **libre uso**.

La licencia de R es gratuita y de libre uso.

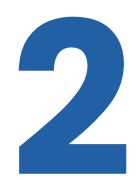

#### Ir al sitio del instalador

Dirígete al hipervínculo:<br>**Download R for macOs**<br>Download and Install R Download R for macOs

Precompiled binary distributions of the base system and contributed packages, Windows and Mac users most likely want one of these versions of R:

- Download R for Linux (Debian, Fedora/Redhat, Ubuntu)
- Download R for macOS
- **Download R for Window**

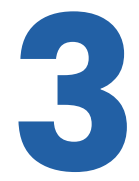

#### Descargar instalador

**Descargar instalador<br>Cliquea en R-X.X.X-arm64.pkg** (es el link que se encuentra debajo de la sección<br>Latest release).<br>For Apple silicon (M1/M2) Macs: Latest release). R-X.X.X-arm64.pkg

 $CTIA$ 

hash: 8ee0276daa9841993f218ebd2a8a7aa86c00d470 (ca. 90MB, notarized and signed)

Las X se refieren a la versión y el tamaño del instalador (pueden variar dependiendo de la fecha de descarga).

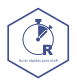

# Instalando R

## macOs

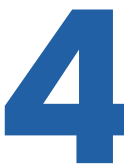

#### Ejecutar y seguir la guía

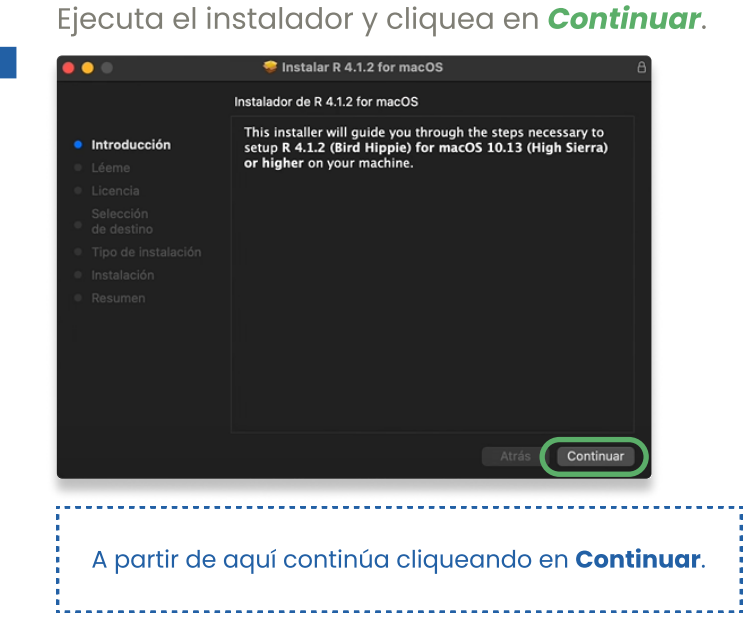

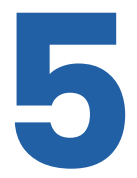

#### Aceptar las condiciones del contrato

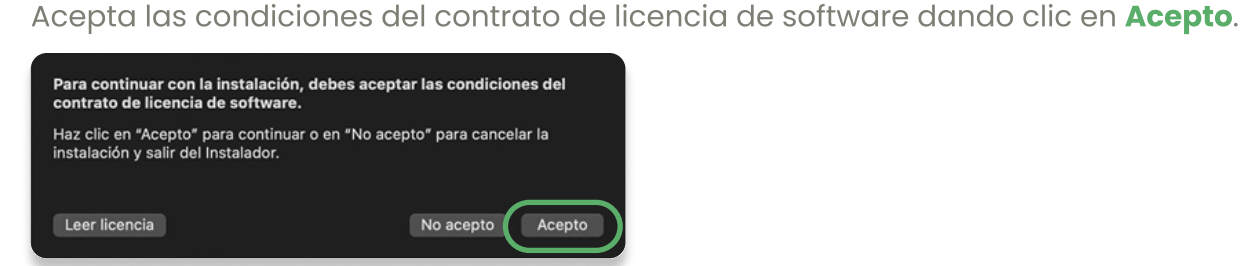

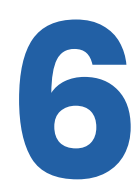

#### Directorio

centro de<br>investigación<br>en economía (<u>WICESI</u><br>y finanzas

Cuando te pida seleccionar la carpeta de destino dónde quieres guardar R,<br>puedes dejarlo por defecto y cliquear en **Continuar**.<br>**Executive Suite Regions de la continua de la** puedes dejarlo por defecto y cliquear en **Continuar**.

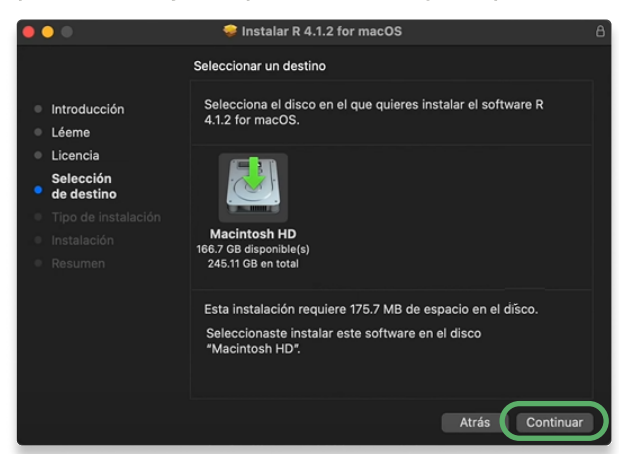

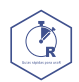

Cienfi

# Instalando R

## macOs

#### Instalar

7 Si te solicita una contraseña, debes ingresar la que usas al iniciar sesión en tu Mac y cliquear en **Instalar software**.

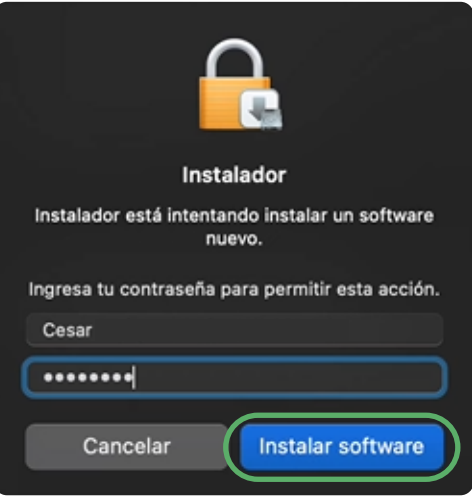

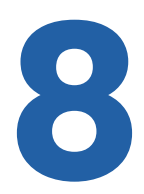

### Paso final

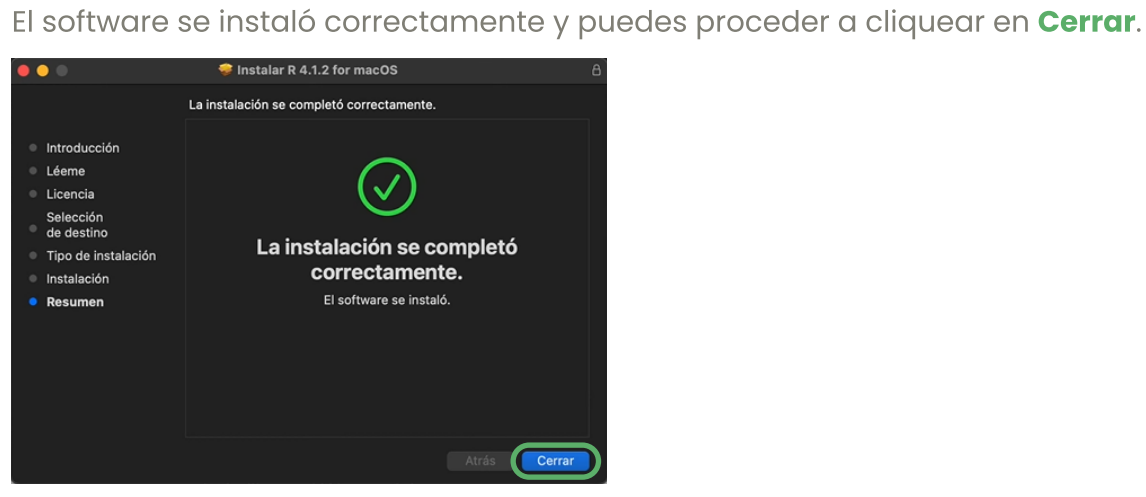

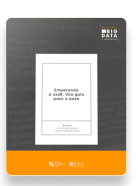

Para más información sobre R <https://www.icesi.edu.co/editorial/empezando-usar/>

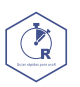

www.icesi.edu.co/centros-academicos/cienfi<br>Por: Juan Camilo Osorio Colonia <mark>(D</mark>. Angie Natalia Vásquez (D y Juan Guillermo Loaiza Diseño por: Laura Barrera Valdés